# Brief Operating Instructions Memobase Plus CYZ71D

Brief Operating Instructions

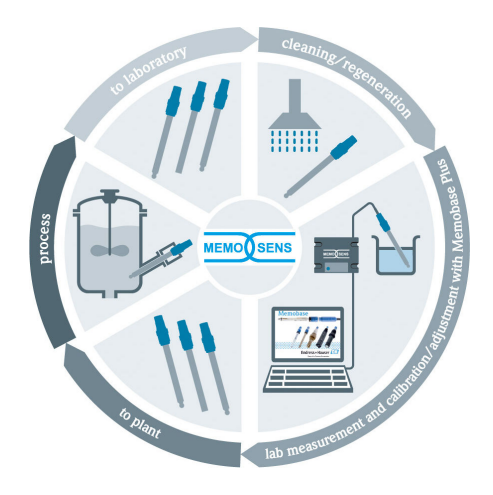

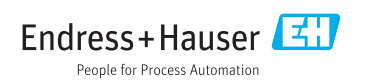

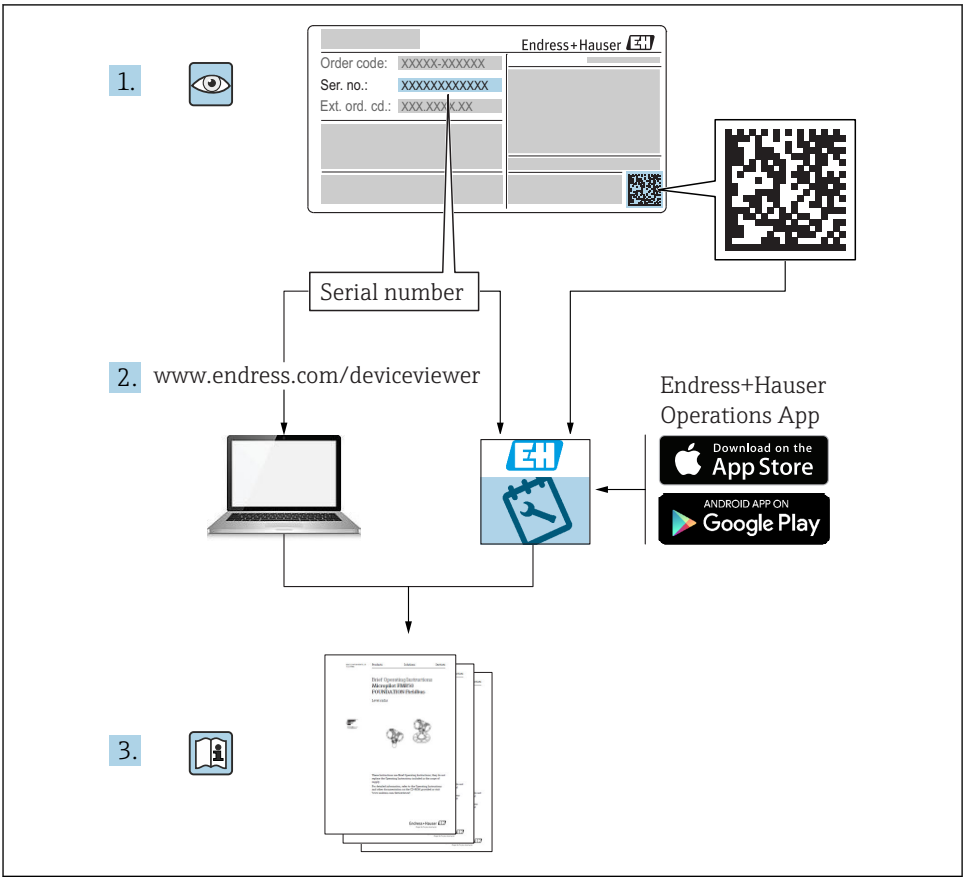

A0023555

## Table of contents

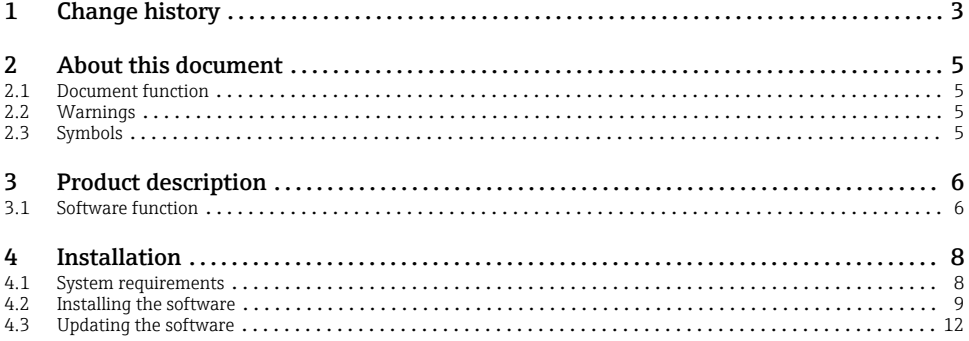

# 1 Change history

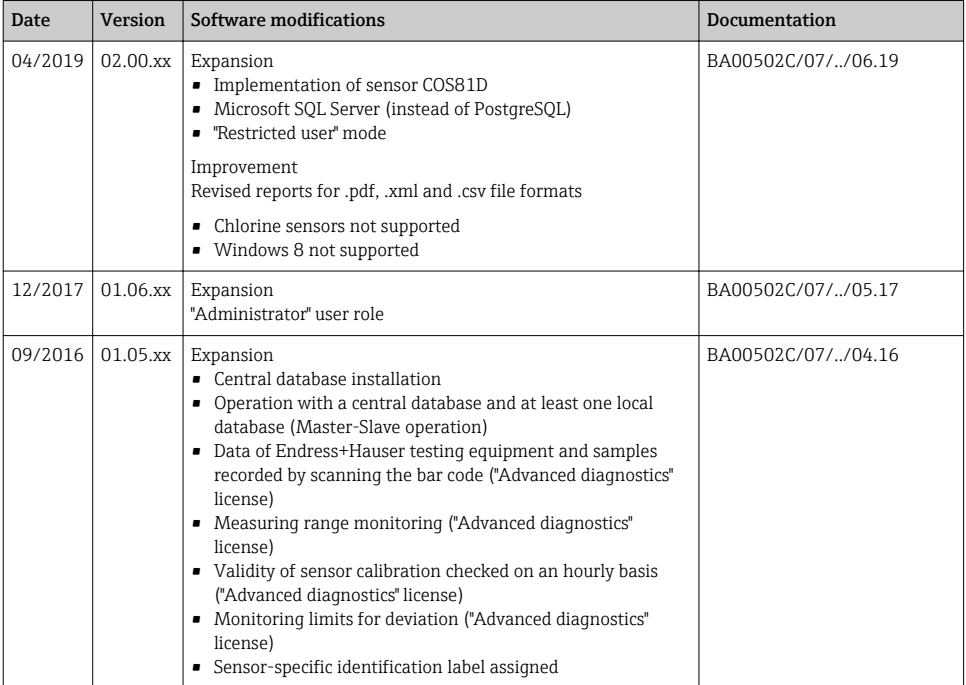

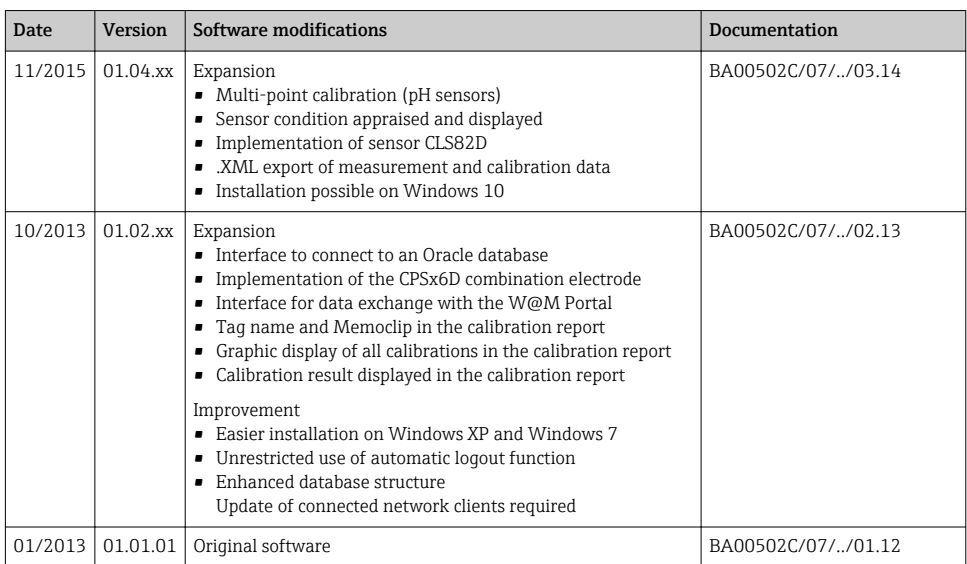

## <span id="page-4-0"></span>2 About this document

## 2.1 Document function

These instructions contain all the information needed to install and update the software.

#### 2.2 Warnings

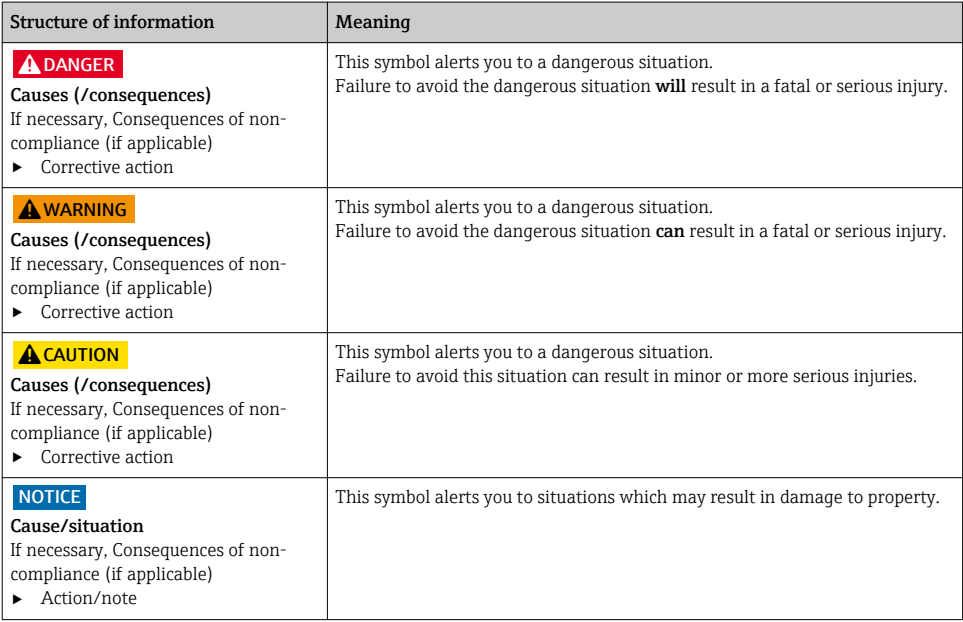

## 2.3 Symbols

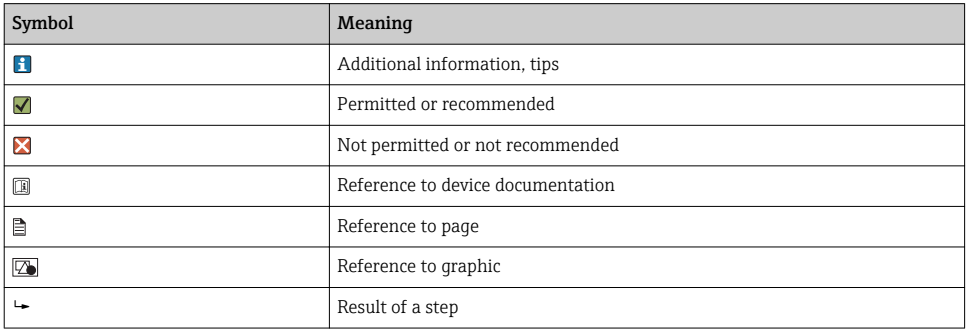

## <span id="page-5-0"></span>3 Product description

#### 3.1 Software function

Memobase Plus is a software package offering central management of measurement data, calibration data and sensor data for sensors with Memosens technology.

It allows end-to-end documentation of data relevant to the sensor and measuring point, e.g.:

- Calibration history including information on the reference solutions used
- Sensor utilization data such as total operating hours, operating hours under extreme process conditions
- Assignment of a sensor to a measuring point or a group of measuring points

The MemoLink sensor terminal box only transmits data digitally so no measured data can be corrupted. The measuring signal is converted to digital data in the sensor, which means that the MemoLink sensor terminal box, cable and PC software do not affect the measured values.

#### 3.1.1 Licenses

The functional range depends on the order configuration.

The following functional packages are available:

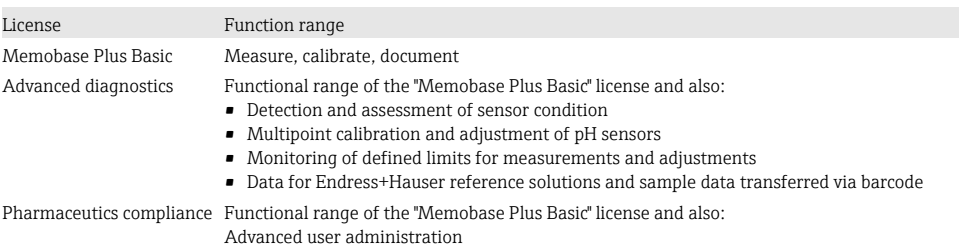

#### 3.1.2 User roles

To protect Memobase Plus against unauthorized or undesired modifications, you can allow database access only to certain users who have a database password, and assign user roles to these users.

You can use the following user roles:

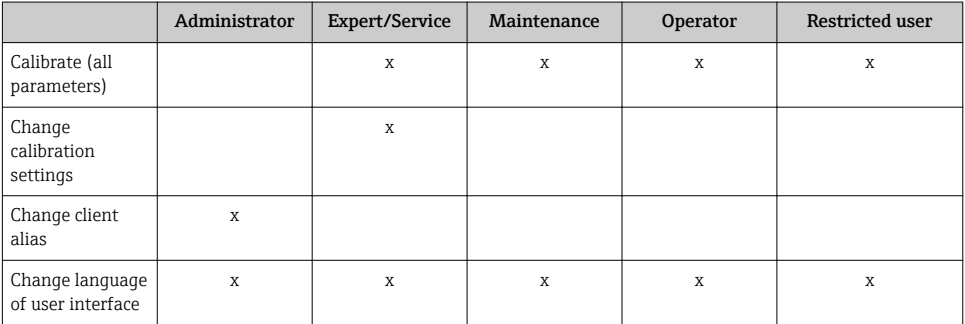

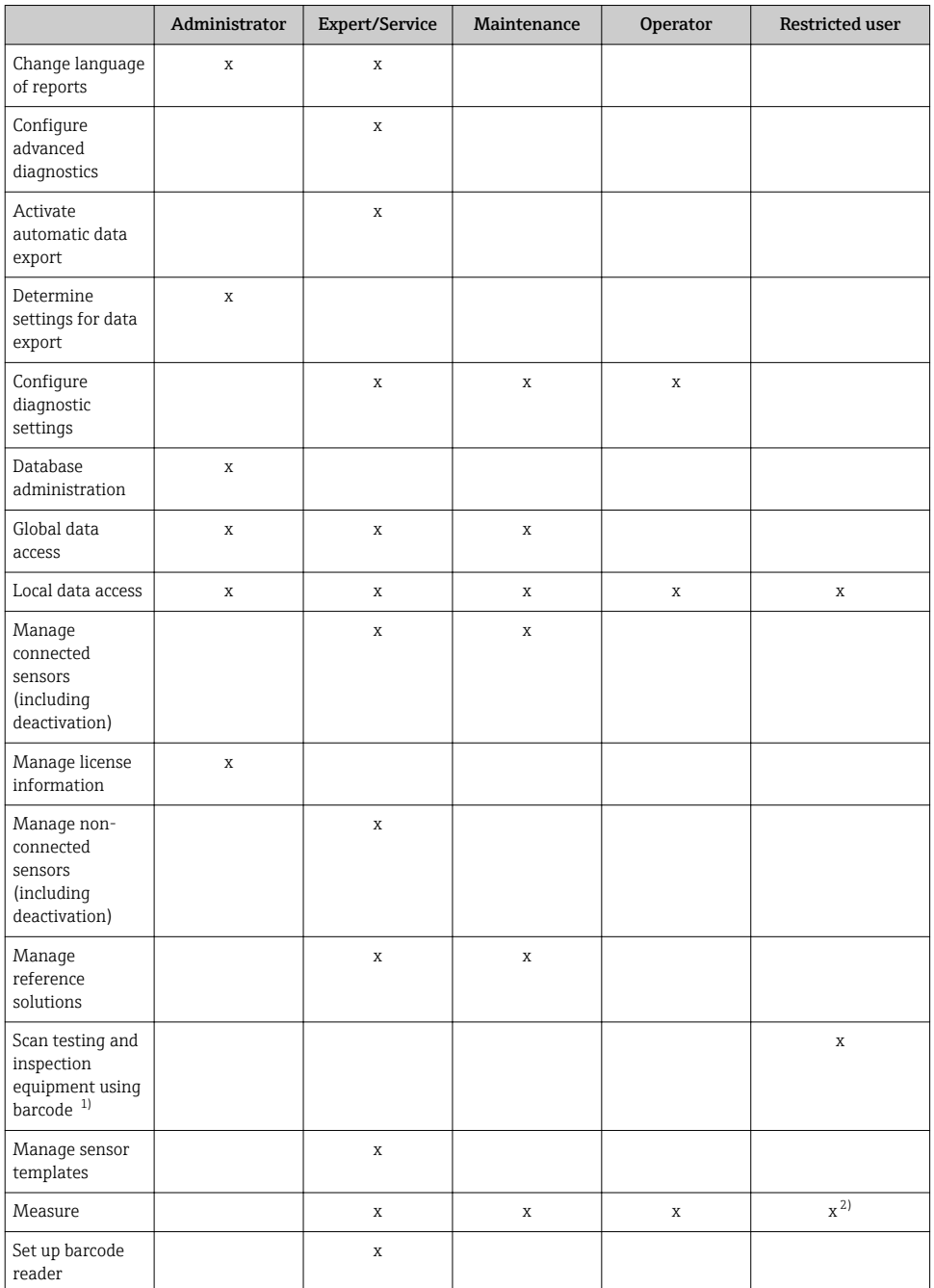

<span id="page-7-0"></span>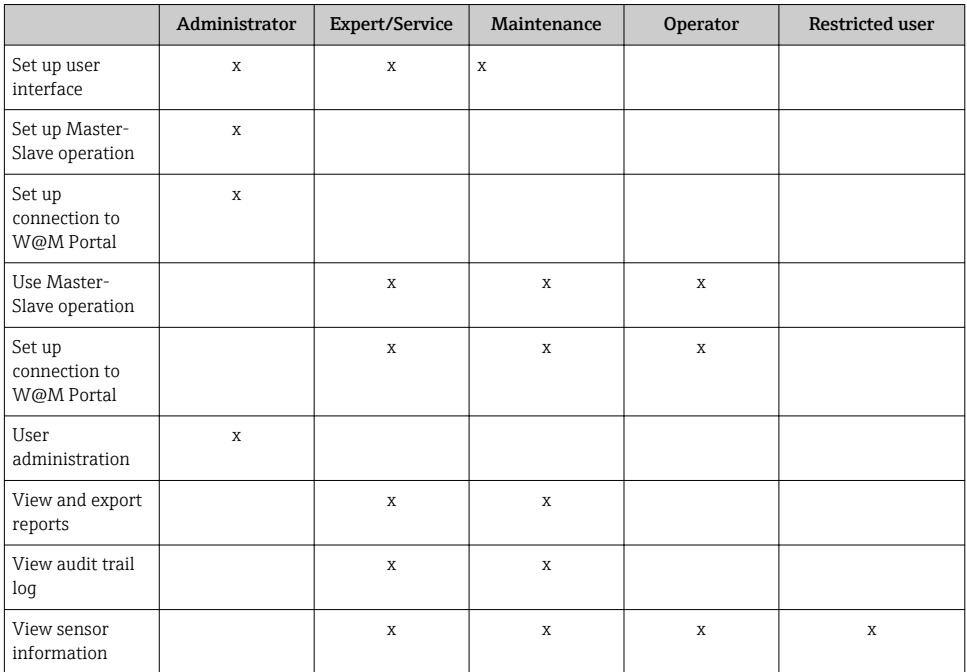

1) Calibration settings are locked<br>2) Can be measured only using the

2) Can be measured only using the predefined method of measurement

## 4 Installation

Information on how to install the MemoLink sensor terminal boxes and perform the  $\mathbf{1}$ electricial connection is provided in Operating Instructions BA01134C (MemoLink).

### 4.1 System requirements

*System requirements for installation and use of Memobase Plus:*

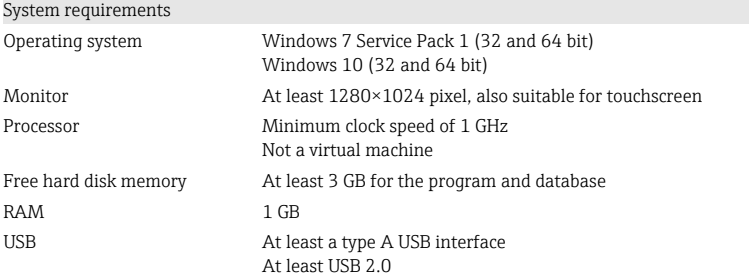

<span id="page-8-0"></span>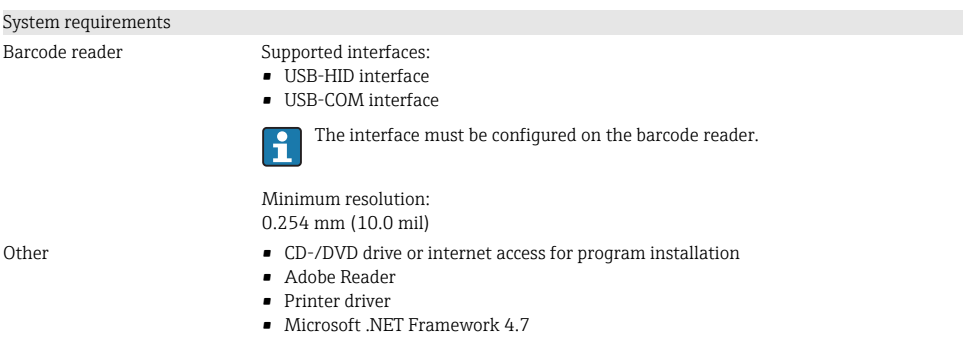

#### 4.2 Installing the software

#### 4.2.1 Installation wizard

The installation wizard contains the following functions:

- Step-by-step installation of the Memobase Plus software
- Update function to update the Memobase Plus software
- ‣ To update your Memobase Plus software, you should also start the installation wizard.
	- It is not possible to install on a virtual machine. You require administrator rights to run the installation. Please contact your system administrator if problems occur during the installation.

Only connect the USB cable and MemoLink sensor terminal box to the computer once the software has been installed successfully.

- 1. During the installation process, follow all the instructions step by step.
- 2. Select Next to continue the installation.
- 3. Select **Back** to return to the previous installation step (if possible).
- 4. Select Cancel to cancel the installation.

#### Windows license information:  $\mathbf{f}$

- If the license information is not retained following installation, proceed as follows:
- After installation, right-click the Memobase Plus desktop icon: "Run as administrator".
- Enter the license information again.
- Restart Memobase Plus. The license information should now be retained.

#### 4.2.2 Installing Memobase Plus

- 1. Insert the DVD into your CD/DVD drive. The installation procedure starts automatically if the Autostart function is enabled. If the Autostart function is not enabled, start the Setup.exe program in the main directory on the DVD.
- 2. Follow the instructions shown.
- ‣ Contact your IT department for a central server installation.
- Make sure your user name and password are stored in a safe place. If you lose this information it is not possible to recover the saved data.
- 1. Insert the DVD into your CD/DVD drive. The installation procedure starts automatically if the Autostart function is enabled. If the Autostart function is not enabled, start the Setup.exe program in the main directory on the DVD.
- 2. Follow the instructions shown.
- ‣ Contact your IT department for a central server installation.

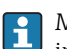

Make sure your user name and password are stored in a safe place. If you lose this information it is not possible to recover the saved data.

#### 4.2.3 Activating the license

Functions of Memobase Plus that are independent of the sensor, e.g. user administration, are available following installation.

To be able to use the complete range of functions of the Memobase Plus version you have purchased, register your license via the Internet. This can be done on the PC or Windowsbased tablet on which you installed the software or on any other PC or Windows-based tablet with Internet access. For this, you require the serial number and the license key on the back of the DVD cover.

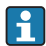

 $\mathbf{L}$ 

If you want to enter a new license key to extend a temporary license, for example, proceed as you would for a new license. The software does not need to be reinstalled and the database is retained and remains in operation.

1. Enter the serial number and the license key in step 1.

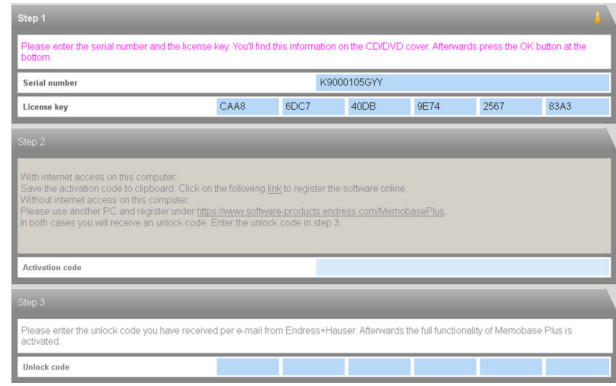

- 2. Click OK.
	- $\rightarrow$  The activation code is generated.

 $\overline{a}$ 

3. Follow the instructions shown. You can copy the activation code to the clipboard via the Copy to clipboard button.

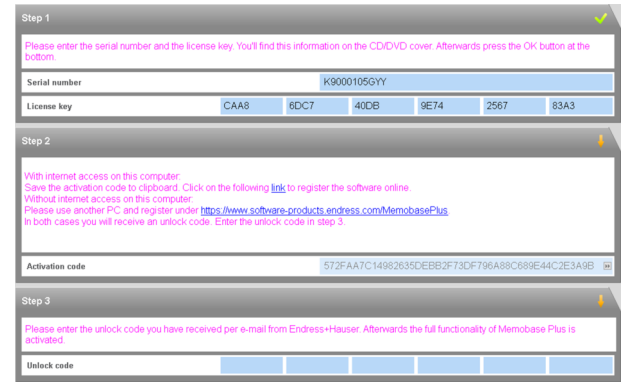

- 4. Click the link in step 2.
	- $\rightarrow$  The software opens a window for activating the software.
- 5. Enter your activation code and follow the instructions shown. If you have copied the activation code to the clipboard, you can paste it using the CTRL  $+$  V key combination.
- 6. Enter the activation code in the Unlock code field. Endress+Hauser will have sent you this code to the e-mail address you specified.

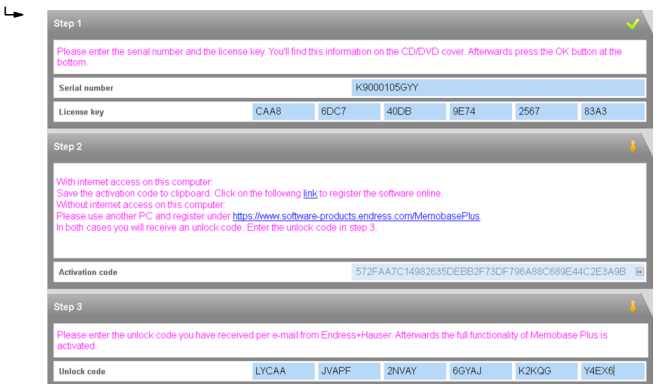

#### <span id="page-11-0"></span>7. Click OK.

 $\rightarrow$  You can now access the range of functions of the Memobase Plus license you purchased.

Your activated Memobase Plus licenses are displayed under SETUP > LICENSE > Features in the Active features.

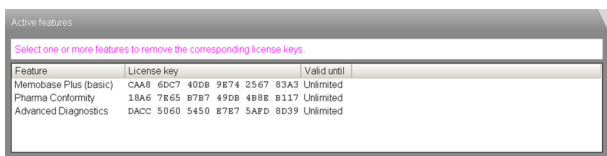

## 4.3 Updating the software

The installation wizard of the Memobase Plus software contains the update function with which the Memobase Plus software can be updated.

Therefore, if you want to update your Memobase Plus software you should also start the installation wizard. Follow the instructions of the installation wizard, see the "Installing the software" section.

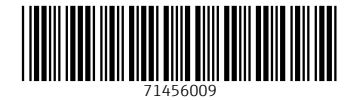

## www.addresses.endress.com

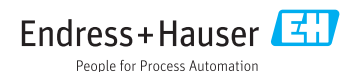